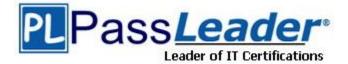

Vendor: Microsoft

Exam Code: 70-466

**Exam Name:** Implementing Data Models and Reports with Microsoft SQL Server 2012 Exam

Version: DEMO

# Case Study 1: Data Architect (Question 100 - Question 112)

# Case Study 2: Contoso Ltd (Question 113 – Question 126)

# Case Study 3: Tailspin Toys (Question 155 - Question 163)

## Introduction

Tailspin Toys is a multinational company that manufactures toys. Tailspin Toys has offices in five regions worldwide. The company sells toys at various retail stores. The company also sells toys directly to consumers through a web site.

## **QUESTION 1**

You need to ensure that all reports meet the reporting requirements. What is the best way to achieve the goal? More than one answer choice may achieve the goal. Select the BEST answer.

- A. Create a report part.
   Publish the report part to a server that has SSRS installed.
   Add the report part to each new report that is created.
- B. Create a report part.
   Publish the report part to a SharePoint site.
   Add the report part to each new report that is created.
- C. Create a report.Copy the report to source code control.Create each new report by using the report template in source code control.
- D. Create a report. Copy the report to the PrivateAssemblies\ProjectItems\ReportProject folder in the Visual Studio directory. Create each new report by using the locally stored report

## Answer: D

#### **QUESTION 2**

You need to configure a hierarchy for DimProduct that meets the technical requirements. What should you do?

- A. Set ProductName as the parent of ProductSubCategory and set ProductSubcategory as the parent of ProductCategory. For ProductSubcategory, click Hide if Name Equals Parent.
- B. Set ProductCategory as the parent of ProductSubCategory and set ProductSubcategory as the parent of ProductName. For ProductSubcategory, click Hide if Name Equals Parent.
- C. Set ProductName as the parent of ProductSubcategory and set ProductSubCategory as the parent of ProductCategory. For ProductCategory, click Hide if Name Equals Parent.
- D. Set ProductCategory as the parent of ProductSubcategory and set ProductSubCategory as the parent of ProductName. For ProductCategory, click Hide if Name Equals Parent.

## Answer: B

#### **QUESTION 3**

You are developing a SQL Server Analysis Services (SSAS) multidimensional project. You identify that a dimension, which has a large number of attributes, is issuing a separate (SELECT DISTINCT) query for each attribute even though they all come from a single database table. The table does not have a large number of rows.

You need to configure the processing of the dimension to issue only a single SQL query to the underlying database, and processing must continue if any errors are encountered.

Which three actions should you perform in sequence? (To answer, move the appropriate actions from the list of actions to the answer area and arrange them in the correct order.)

| Actions                                                                                                    | Answer area |
|----------------------------------------------------------------------------------------------------|-------------|
| In the Properties window, set the<br>ProcessingGroup property to ByTable and then change<br>the KeyDuplicate property to ReportAndStop.                             |             |
| In the Properties window, set the<br><b>ProcessingMode</b> property to <b>ByTable</b> and then change<br>the <b>KeyDuplicate</b> property to <b>IgnoreError</b> .   |             |
| Open the dimension designer.                                                                                                    |             |
| In the Properties window, set the<br><b>ProcessingMode</b> property to <b>ByTable</b> and then change<br>the <b>KeyDuplicate</b> property to <b>ReportAndStop</b> . |             |
| Select the dimension.                                                                                                    |             |
| In the Properties window, set the<br>ProcessingGroup property to ByTable and then change<br>the KeyDuplicate property to IgnoreError.                               |             |
| Open the cube designer.                                                                                                    |             |

#### Answer:

| Actions                                                                                                    | Answer area                                                                                                    |
|----------------------------------------------------------------------------------------------------|----------------------------------------------------------------------------------------------------|
| In the Properties window, set the<br>ProcessingGroup property to ByTable and then change<br>the KeyDuplicate property to ReportAndStop. | Open the dimension designer.                                                                                                    |
| In the Properties window, set the<br>ProcessingMode property to ByTable and then change                                                 | Select the dimension.                                                                                                    |
| the KeyDuplicate property to IgnoreError.                                                                                               | In the Properties window, set the<br><b>ProcessingGroup</b> property to <b>ByTable</b> and then change<br>the <b>KeyDuplicate</b> property to <b>IgnoreError</b> . |
| In the Properties window, set the<br>ProcessingMode property to ByTable and then change<br>the KeyDuplicate property to ReportAndStop.  |                                                                                                    |
|                                                                                                    |                                                                                                    |
| Open the cube designer.                                                                                                    |                                                                                                    |

## **QUESTION 4**

You have a SQL Server Reporting Services (SSRS) instance. The instance has a report that displays 3 million records.

Users report that they experience performance issues when they use the report.

You need to ensure that the report renders as quickly as possible.

Which two actions should you perform? Each correct answer presents part of the solution.

- A. Enable versioning.
- B. Enable caching.
- C. Enable report history.
- D. Create snapshots.
- E. Implement pagination.

Answer: AB

#### **QUESTION 5**

You are developing a multidimensional project that includes a dimension named Organization. The dimension is based on the DimOrganization table in the data warehouse. The following diagram illustrates the table design.

|   | DimOrganization    |                                                                                                    |  |  |  |
|---|--------------------|----------------------------------------------------------------------------------------------------|--|--|--|
| + | PK OrganizationKey |                                                                                                    |  |  |  |
|   | FK2                | ParentOrganizationKey<br>PercentageOfOwnership<br>OrganizationName<br>ParentOrganizationName<br>CurrencyKey |  |  |  |

The Organization dimension includes a parent-child hierarchy named Organizations. The dimension includes the following dimension attributes:

- Organization, which is a key attribute
- Organizations, which defines the parent-child hierarchy
- Currency Code, which is a regular attribute
- PercentageOfOwnership, which is a regular attribute

When users browse the dimension, four hierarchies are visible to them. You need to ensure that the Organization and PercentageOfOwnership hierarchies are not visible to users.

What should you do?

- A. Set the AttributeHierarchyVisible property to False for the Organization and PercentageOfOwnership attributes.
- B. Set the AttributeHierarchyEnabled property to False for the Organization and PercentageOfOwnership attributes.
- C. Delete the Organization and the PercentageOfOwnership attributes.
- D. Set the AttributHierarchyDisplayFolder property to Null for the Organization and PercentageOfOwnership attributes.

### Answer: B

#### **QUESTION 6**

You are developing a SQL Server PowerPivot workbook that sources data from a Microsoft Azure SQL Database database. The PowerPivot model includes a single table named FactSales that consists of four columns named Year, Country, Product and Revenue. The model includes the following two measures.

```
Sales:=SUM(FactSales[Revenue])
Sales %:=[Sales] / CALCULATE([Sales], ALL(FactSales))
```

|   | A B       |      | С           | D                  |      | E       |  |
|---|-----------|------|-------------|--------------------|------|---------|--|
| 1 | Country   | sit. | Year        | 2011               | Τ.   |         |  |
| 2 | Country 😵 |      |             |                    |      |         |  |
| 3 | Canada    |      | Row Labels  | Sales              |      | Sales % |  |
| 4 | Mexico    |      | Bread       | 234                | ,533 | 0.54 %  |  |
| 5 | USA       |      | Dairy       | 112,045<br>534,009 |      | 0.26 %  |  |
| 6 |           |      | Meat        |                    |      | 1.22 %  |  |
| 7 |           |      | Grand Total | 880                | ,587 | 2.01 %  |  |

In Microsoft Excel 2010 you create the following PivotTable report.

Users report that the Sales % measure computes an incorrect ratio. The measure should meet a requirement to compute a ratio over all visible sales values defined by the query filters. The Grand Total value for the Sales % measure should equal 100%.

You need to fix the Sales % measure to meet the requirement.

Which Data Analysis Expressions (DAX) expression should you use?

- A. = [Sales] / CALCULATE([Sales])
- B. = [sales] / [Sales](ALLSELECTED(FactSales))
- C. = [sales] / CALCULATE([Sales], VALUES(FactSales[Year]), VALUES(FactSales[Country]))
- D. = [sales] / [Sales](ALLEXCEPT(FactSales, FactSales[Year]))

#### Answer: B

#### **QUESTION 7**

You are developing a SQL Server Reporting Services (SSRS) sales summary report. The report header consists of several images. Report users require PDF exports of the report with no bulky images of the report header.

You need to ensure that the header of the report is hidden when a user exports the report to PDF format.

What should you do? (More than one answer choice may achieve the goal. Select the BEST answer.)

- A. Set the Hidden property of the report header to (GlobalsIRenderFormat.Name = "PDF").
- B. Set the Hidden property of the report header to (GlobalsIRenderFormat.IsInteractive = False).
- C. Set the Hidden property of the report header to FALSE.
- D. Set the Hidden property of the report header to TRUE.

#### Answer: D

#### **QUESTION 8**

You work in the Business Intelligence (BI) department of a multinational company. To share its sales data between the various subsidiaries, the company has requested a new corporate BI solution that meets the following requirements:

The solution must use SQL Server Analysis Services (SSAS) multidimensional or tabular Business Intelligence Semantic Model (BISM).
The model must incrementally add 10 million fact rows of sales data per month.
The model must be translated to English, German, Chinese, or Spanish based on users' locale.
The model must be able to contain the most recent 36 months of data, in order to let users query the data.

You need to select the appropriate model type and partitioning strategy to meet the requirements. What should you do? (More than one answer choice may achieve the goal. Select the BEST answer.)

- A. Create and deploy a BISM multidimensional model with one partition for all of the data.
- B. Create and deploy a BISM tabular model with one partition for each of the 36 months.
- C. Create and deploy a BISM multidimensional model with one partition for each of the 36 months.
- D. Create and deploy a BISM tabular model with one partition for all of the data.

#### Answer: C

#### **QUESTION 9**

You develop a SQL Server Analysis Services (SSAS) stored procedure. You need to ensure that developers can create Multidimensional Expressions (MDX) calculations that use the stored procedure.

What should you do?

- A. Register the assembly on the SSAS server instance.
- B. Copy the assembly to the SSAS installation directory and register it by using the CREATE ASSEMBLY T-SQL command.
- C. Register the assembly on the SSAS server by using regedit.exe.
- D. Register the assembly on the SharePoint server by using regeditexe.

#### Answer: B

★ Instant Download ★ PDF And VCE ★ 100% Passing Guarantee ★ 100% Money Back Guarantee

# Thank You for Trying Our Product

# **PassLeader Certification Exam Features:**

- ★ More than 99,900 Satisfied Customers Worldwide.
- ★ Average 99.9% Success Rate.
- ★ Free Update to match latest and real exam scenarios.
- ★ Instant Download Access! No Setup required.
- ★ Questions & Answers are downloadable in PDF format and
   VCE test engine format.

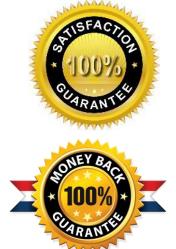

- ★ Multi-Platform capabilities Windows, Laptop, Mac, Android, iPhone, iPod, iPad.
- ★ 100% Guaranteed Success or 100% Money Back Guarantee.
- ★ Fast, helpful support 24x7.

View list of all certification exams: <u>http://www.passleader.com/all-products.html</u>

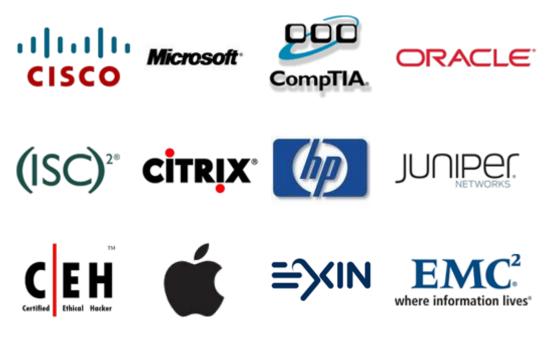

10% Discount Coupon Code: STNAR2014